# **NOC**

## Navodila za uporabo USB monitorja I1659FWUX

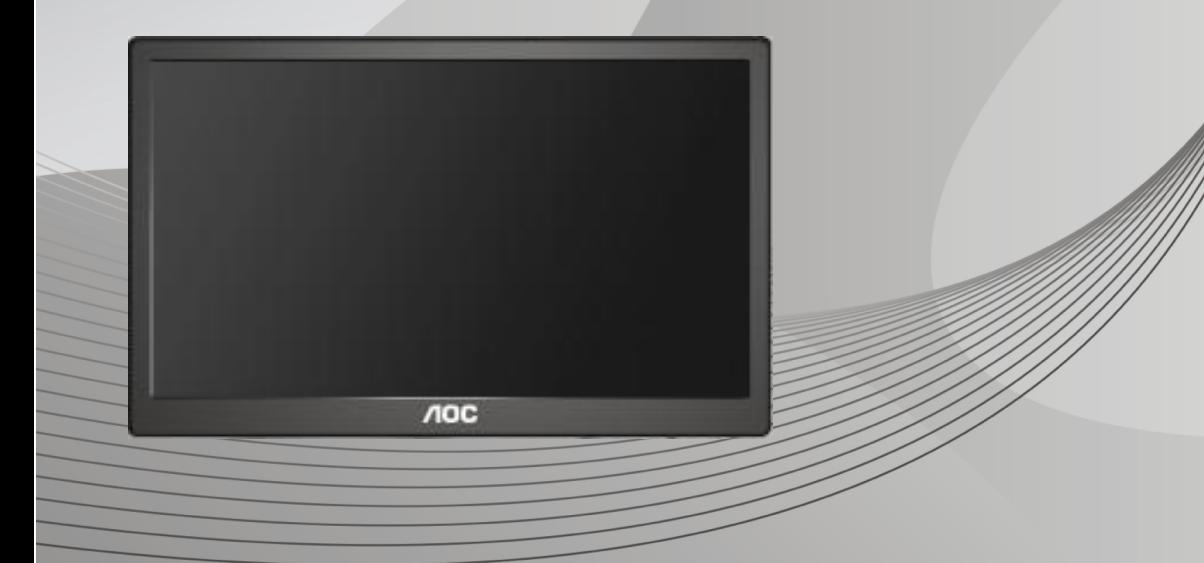

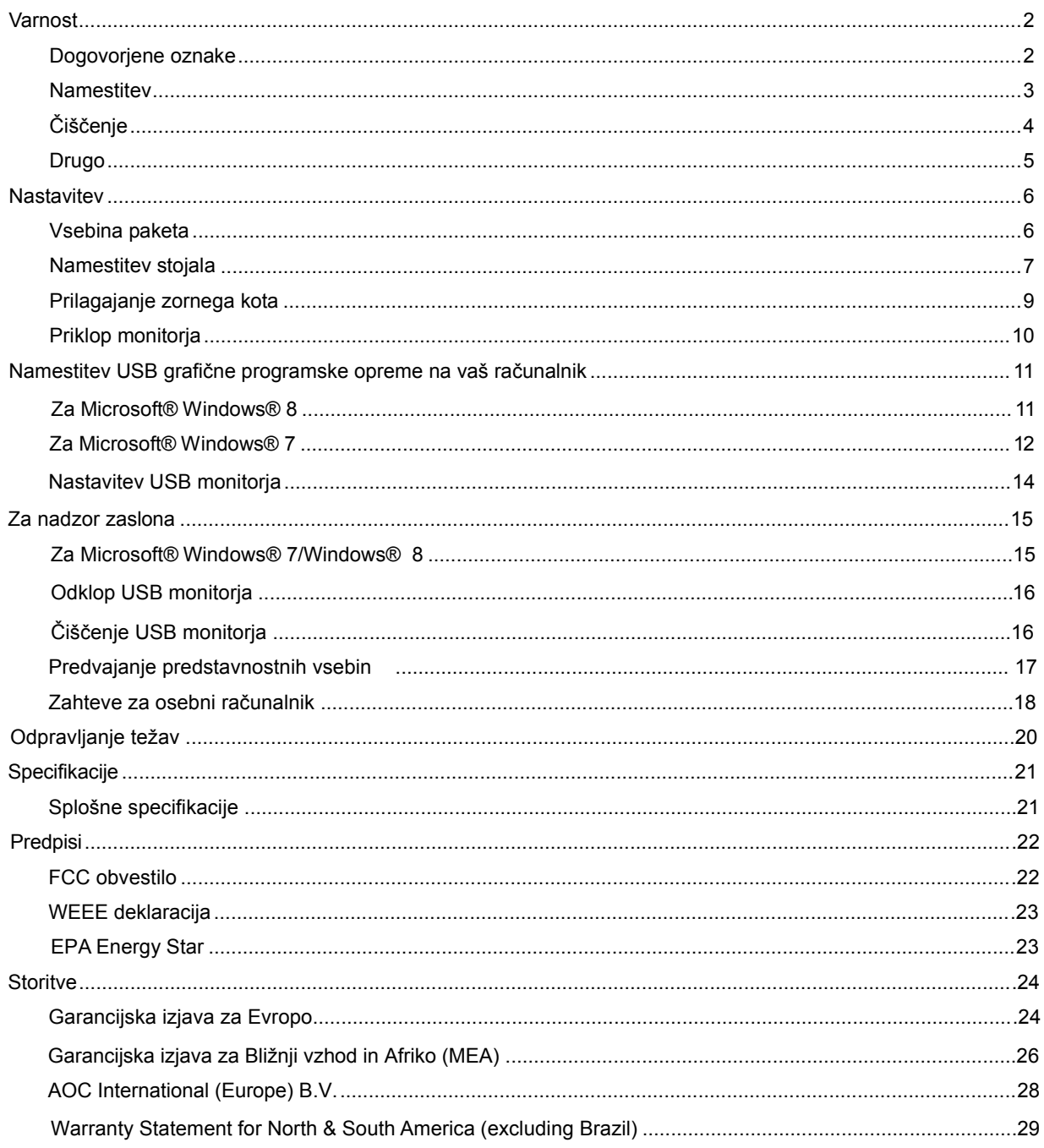

## <span id="page-2-0"></span>**Varnost**

### <span id="page-2-1"></span>**Dogovorjene oznake**

Naslednja podpoglavja opisujejo dogovorjene oznake, uporabljene v tem dokumentu.

### **Opombe, svarila in opozorila**

V priročniku so nekateri deli besedil opremljeni z ikono in natisnjeni odebeljeno ali ležeče. Ti deli so opombe, svarila in opozorila in se uporabljajo, kot sledi:

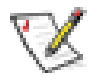

**OPOMBA:** OPOMBA označuje pomembne informacije, ki vam pomagajo bolje uporabljati vaš računalniški sistem.

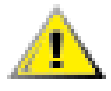

**POZOR:** POZOR označuje možnost poškodbe strojne opreme ali izgubo podatkov in vam svetuje, kako se težavi izogniti.

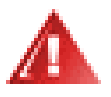

**OPOZORILO:**OPOZORILO označuje nevarnost telesne poškodbe in vam pove, kako se težavi izogniti. Nekatera opozorila se lahko pojavijo v drugačnih oblikah brez ikone. V takšnih primerih je predstavitev opozorila določena s strani regulativnega organa.

#### <span id="page-3-0"></span>**Namestitev**

Monitorja ne postavljajte na nestabilno držalo, stojalo, konzolo ali mozo. Če monitor pade, lahko poškoduje osebo in povzroči resno škodo na izdelku. Uporabite samo držala, stojala, konzole oziroma mize, ki jih priporoča proizvajalec ali pa so priloženi izdelku. Pri nameščanju izdelka sledite navodilom proizvajalca in uporabljajte le namestitvene dodatke, ki jih priporoča proizvajalec. Izdelek na stojalu je treba premikati zelo pazljivo.

V režo monitorjevega ohišja ne potiskajte nobenih predmetov. To lahko poškoduje električne dele, kar povzroči požar ali električni udar. Po monitorju nikoli ne polivajte tekočin.

Sprednje strani monitorja ne polagajte na tla.

Okoli monitorja pustite nekaj prostora, kot je prikazano spodaj. V nasprotnem primeru je lahko kroženje zraka nezadostno, pregrevanje pa povzroči požar ali poškodbe na monitorju.

Spodaj so prikazana priporočena prezračevalna območja okoli monitorja, če je ta nameščen na steno ali stojalo:

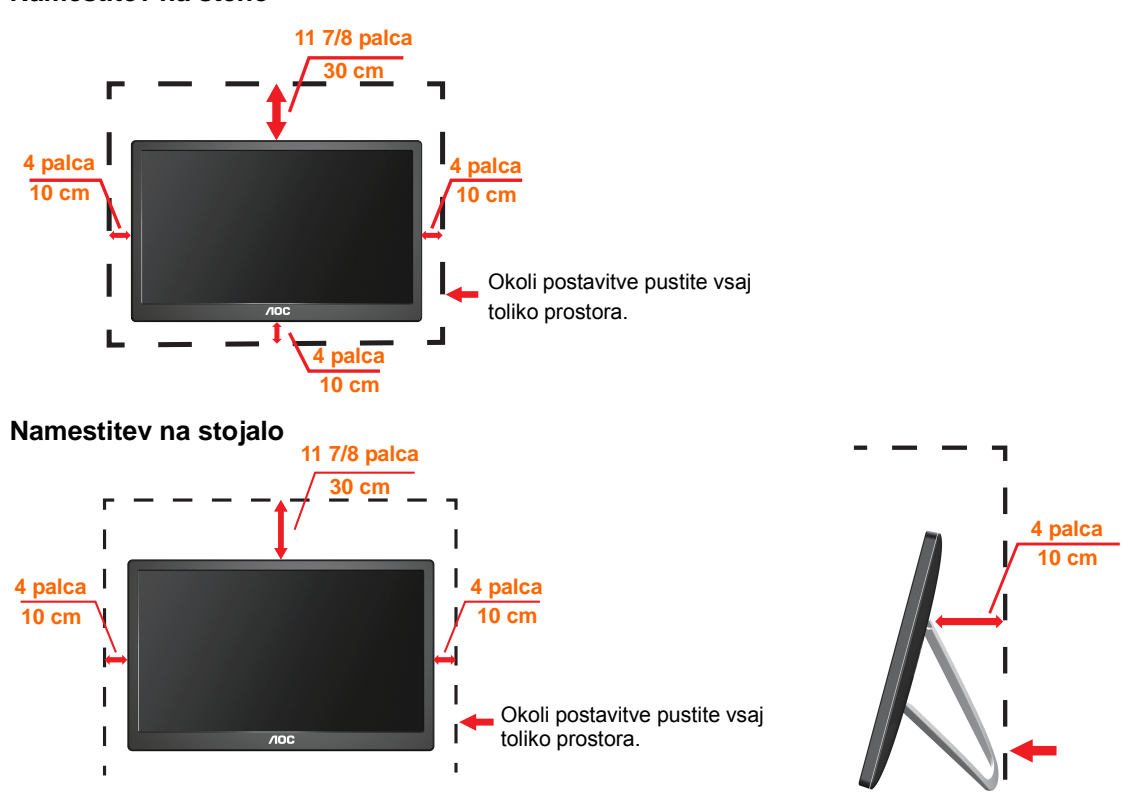

#### **Namestitev na steno**

## <span id="page-4-0"></span>**Čiščenje**

**IN**Ohišje redno čistite s krpo. Za odstranjevanje madežev lahko uporabite blag detergent, ne uporabljajte pa močnih detergentov, saj ti lahko razžrejo ohišje izdelka.

**Pri čiščenju pazite, da detergent ne bo kapljal v notranjost izdelka. Čistilna krpa** naj ne bo pregroba, saj bo sicer opraskala površino zaslona.

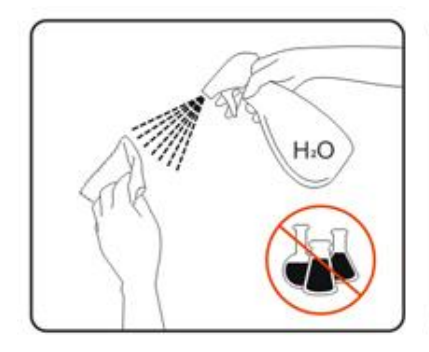

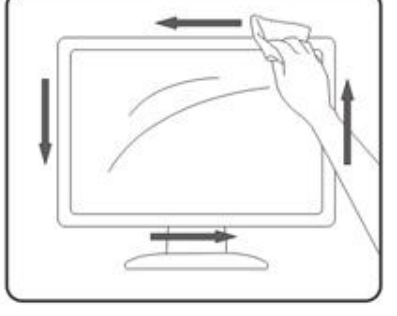

#### <span id="page-5-0"></span>**Drugo**

LÓe iz izdelka prihaja čuden vonj, zvok ali dim, TAKOJ odklopite napajalni kabel in stopite v stik s servisnim centrom.

**Prepričajte se, da kakšna miza ali zavesa ne ovira prezračevalnih odprtin.** 

Т **Med delovanjem USB monitor ne sme biti izpostavljen večjim vibracijam** oziroma močnim udarcom.

T **Med njegovim delovanjem oziroma transportom, pazite, da monitorja ne** izpostavljate udarcem oziroma padcem.

## <span id="page-6-0"></span>**Nastavitev**

### <span id="page-6-1"></span>**Vsebina paketa**

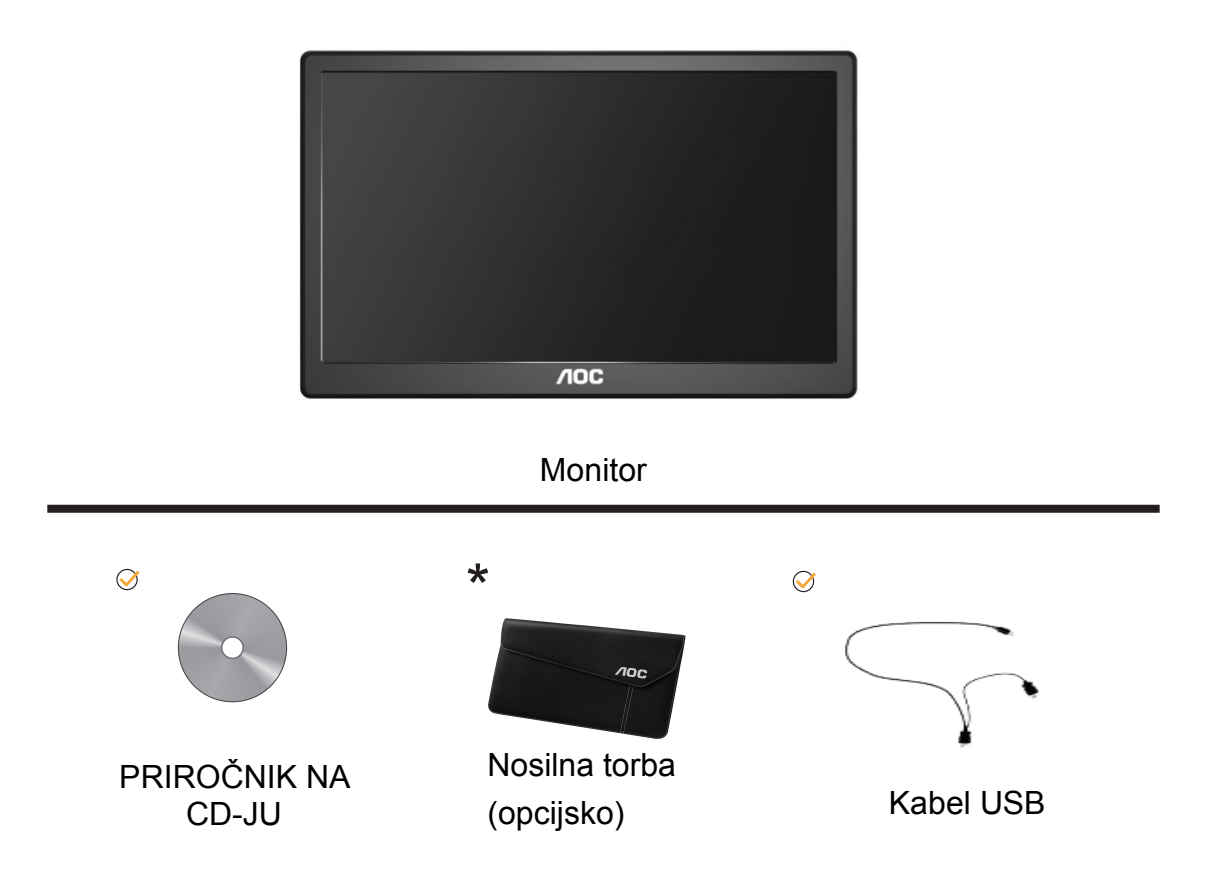

## <span id="page-7-0"></span>**Namestitev stojala**

Ko nameščate stojalo, sledite spodaj opisanim korakom. Namestitev:

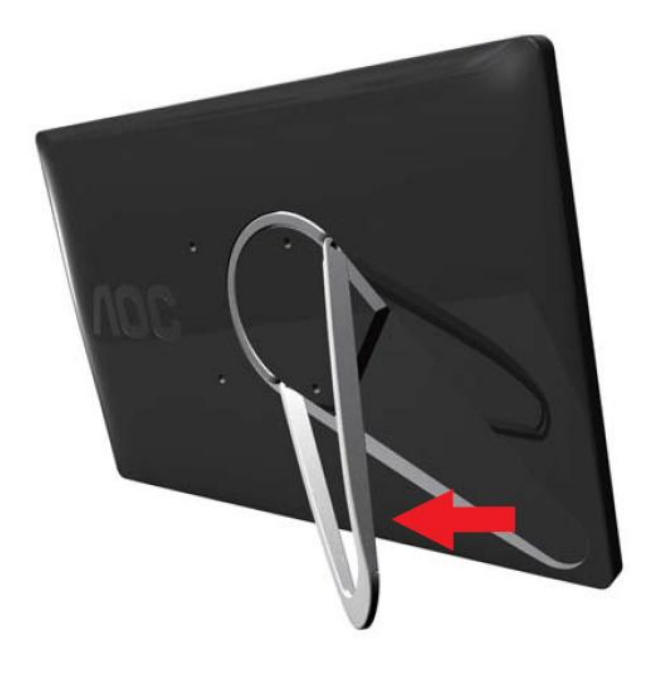

#### **Svarilo:**

Enoto morate postaviti na ravno površino. Če jo postavite na neravno ali poševno površino, lahko pride do okvare enote ali poškodbe uporabnika.

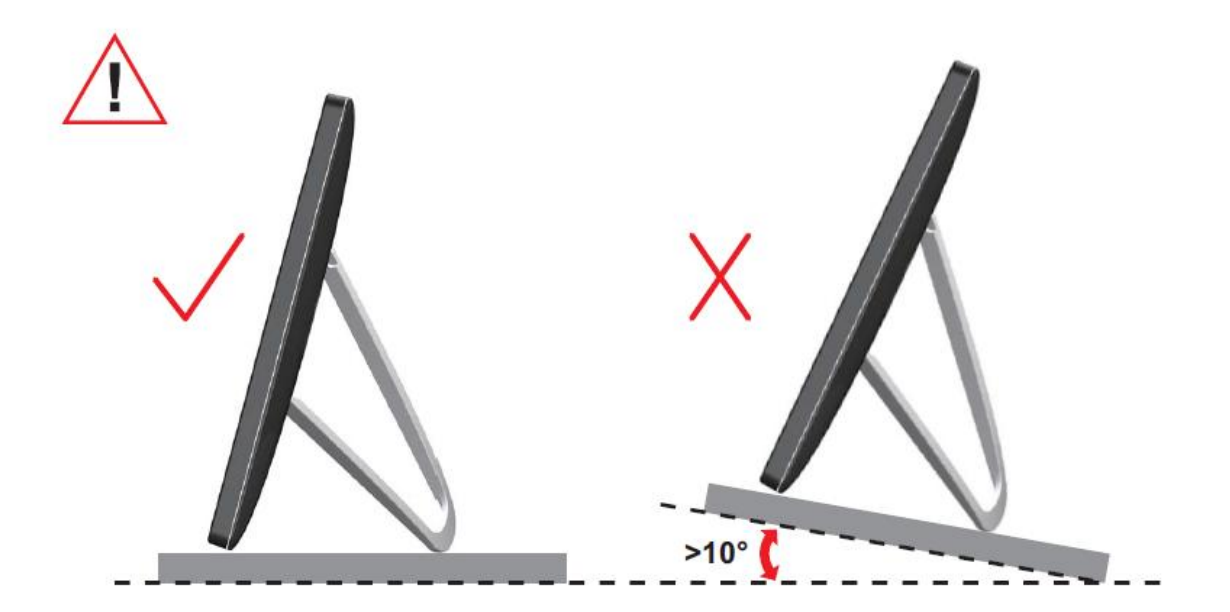

### <span id="page-9-0"></span>**Prilagajanje zornega kota**

Za najboljši ogled je priporočeno, da monitor gledate pod pravim kotom, nato pa ga nastavite na zorni kot po svoji izbiri.

Med prilagajanjem zornega kota stojalo držite, da boste preprečili padec monitorja. Kot monitorja lahko prilagodite, kot je navedeno spodaj.

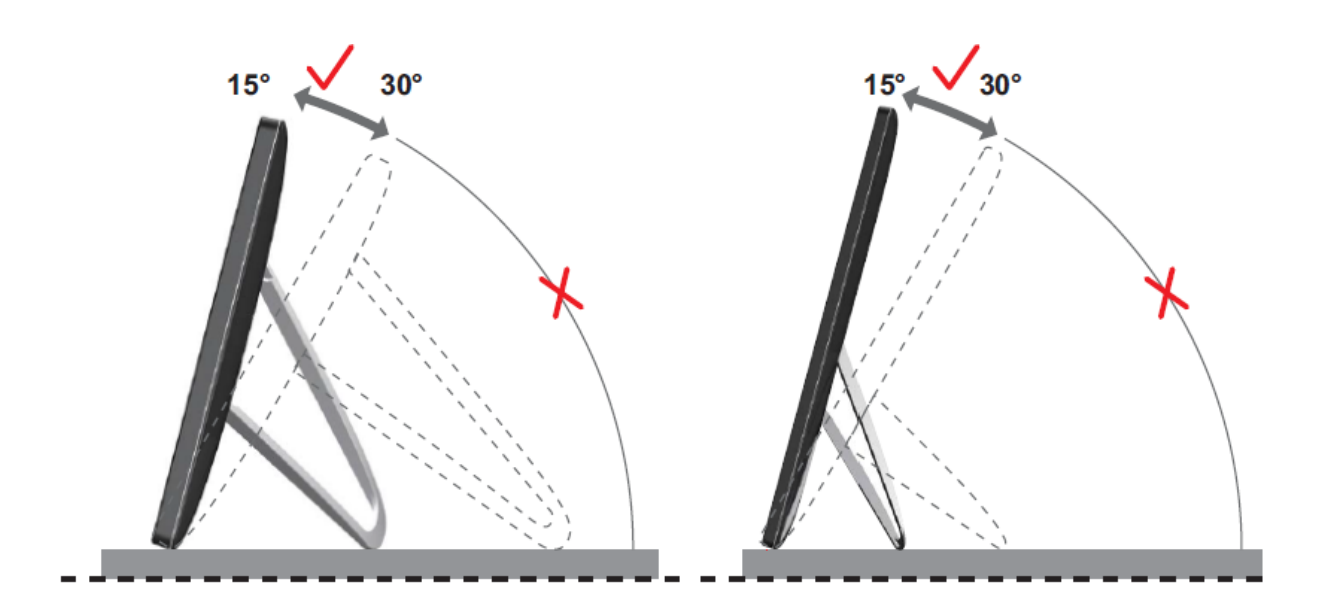

### *SOPOMBA:*

Med spreminjanjem kota se ne dotikajte LCD zaslona. Tako LCD zaslona ne boste poškodovali oziroma zlomili.

Monitor AOC I1659FWUX podpira funkcijo samodejnega zasuka slike, s katero ostane prikaz na zaslonu pokončen, ko monitor zavrtite iz pokončnega v ležeči položaj in obratno. Če želite aktivirati funkcijo samodejnega zasuka slike, počasi zavrtite monitor za več kot 75° ob nagibu največ 30°. Funkcija samodejnega zasuka je privzeto vklopljena. Če želite ročno zasukati prikaz na zaslonu, funkcijo samodejnega zasuka slike izklopite. Če funkcija samodejnega zasuka slike ne deluje, prikaz na zaslonu ročno zasučite v meniju za spreminjanje usmeritve, nato pa znova vklopite funkcijo samodejnega zasuka slike.

### <span id="page-10-0"></span>**Priklop monitorja**

Kabelske povezave na zadnjem delu monitorja za priklop osebnega računalnika/prenosnika:

**Pomembno!!** Preden USB monitor priklopite na vaš osebni računalnik/prenosnik,

sledite postopku namestitve programske opreme na straneh od 11 do 14

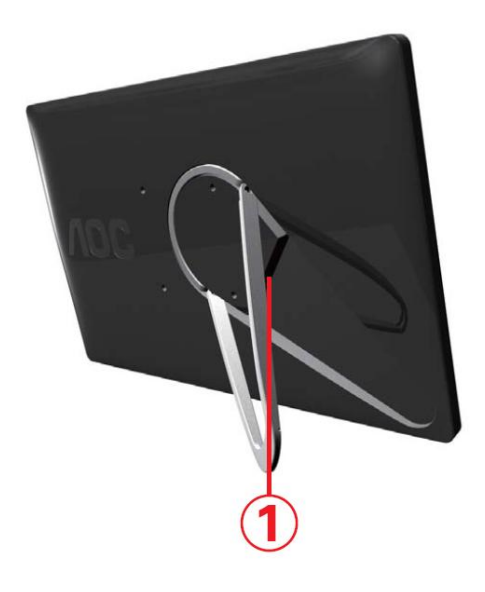

#### **1 Priklop USB monitorja na vaš računalnik**

Da bi zaščitili opremo, pred priklopom računalnik vedno ugasnite.

- En konec USB kabla priklopite v USB monitor, drug konec pa v računalnik.
- Vaš računalnik bi moral USB monitor zaznati samodejno.

Za konfiguracijo USB monitorja sledite postopku, opisanemu na strani 17.

V tem primeru priključite drugi priključek USB na kablu v obliki črke Y v druga vrata USB v računalniku.

## <span id="page-11-0"></span>**Namestitev USB grafične programske opreme na vaš računalnik**

#### **Za Microsoft® Windows®**

**Pomembno!** Programsko opremo za USB grafiko namestite pred priklopom USB monitorja na računalnik.

Programsko opremo DisplayLink za Windows 8 lahko namestite iz Windows Update. Lahko pa jo tudi prenesete s spletnega mesta DisplayLink, pri čemer sledite spodnjim korakom.

1. Dvokliknite na *Setup.exe*

Odpre se okno User Account Control (Nadzor uporabniškega računa) v sistemu Windows (če je omogočeno v operacijskem sistemu).

2. Kliknite*Yes (Da)*

Odpre se okno z licenčno pogodbo za končnega uporabnika programske opreme DisplayLink.

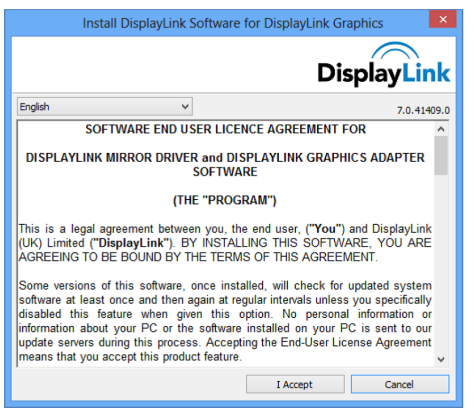

#### 3. Kliknite *I Accept (Sprejmem)*

Namesti se programska oprema DisplayLink Core in DisplayLink Graphics.

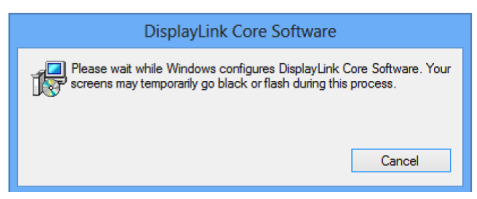

**Opomba:** Med namestitvijo zaslon lahko utripa ali počrni. Po koncu

namestitve ne bo prikazano nobeno obvestilo.

4. Priključite napravo DisplayLink s kablom USB na računalnik PC.

Izpiše se obvestilo, da poteka konfiguriranje programske opreme DisplayLink pred prvo uporabo.

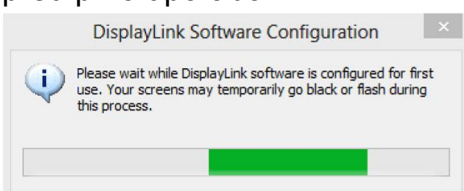

5. Ekran bo utripnil in naprava DisplayLink bo prikazala razširitev namizja sistema Windows.

**Opomba:** Pred uporabo naprave DisplayLink boste morda morali znova zagnati računalnik.

#### <span id="page-12-0"></span>**Za Microsoft® Windows® 7**

**Pomembno!!** Namestite USB grafično programsko opremo pred priklopom USB

monitorja na vaš računalnik.

1. Dvokliknite na *Setup.exe* .

Odpre se Nadzor nad uporabniškim računom sistema Windows (če omogočeno v OS).

2. Kliknite*Yes (Da) .*

Odpre se okno licenčna pogodba za končnega uporabnika USB monitor programske opreme.

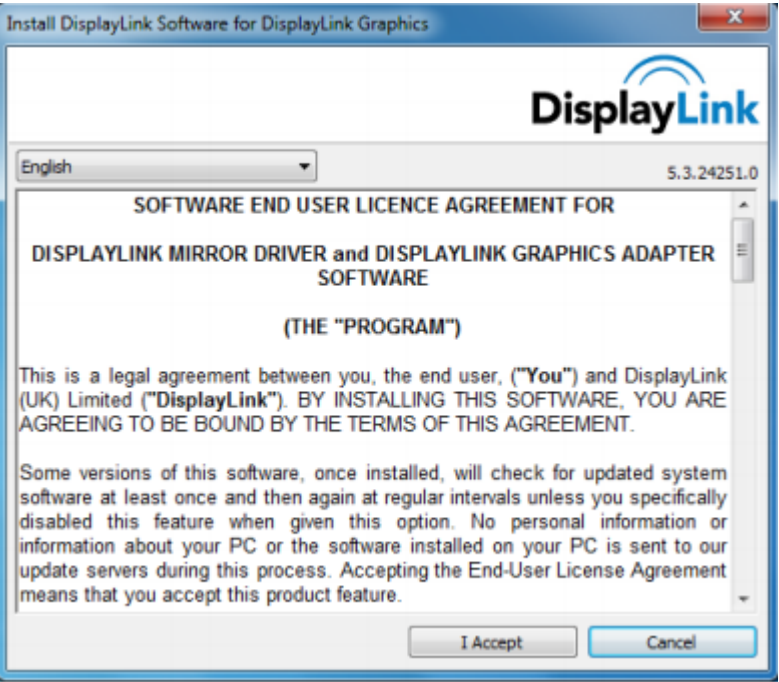

3. Kliknite *I Accept (Sprejmem) .*

Namesti se programska oprema DisplayLink Core in DisplayLink Graphics.

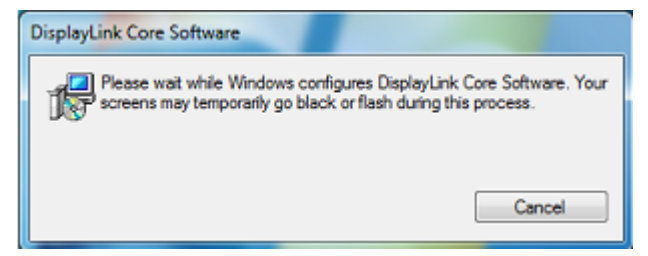

**Opomba:** Med namestitvijo zaslon lahko utripa ali počrni. Po končani namestitvi namestitveno okno zgoraj izgine, vendar pa se ne prikaže nobeno sporočilo.

4. Prek USB kabla priklopite AOC USB monitor na vaš osebni računalnik/prenosnik. V opravilni vrstici se bo prikazalo sporočilo o nameščanju gonilnikov naprave.

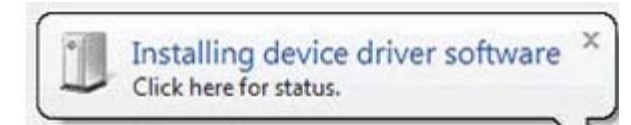

Odpre se okno za nadzor uporabniškega računa Windows.

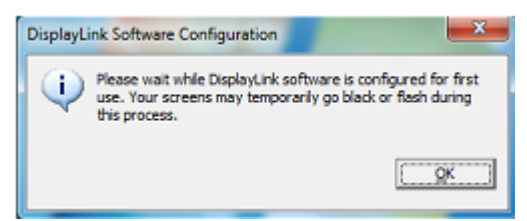

#### 5. Kliknite*YES (DA)* .

DisplayLink bo samodejno namestil AOC USB monitor. Odpre se licenčna pogodba za končnega uporabnika programske opreme DisplayLink (glejte zgoraj).

6. Kliknite *I Accept (Sprejmem)* .

Brez obvestila o zaključeni namestitvi se namesti programska oprema za USB grafiko DisplayLink.

**Opomba:** Pred uporabo vašega AOC USB monitorja boste napravo morda morali ponovno zagnati.

### <span id="page-14-0"></span>**Nastavitev USB monitorja**

Za konfiguracijo AOC monitorja sledite temu postopku

- 1. Odprite ločljivost zaslona
- 2. Nastavite možnosti zaslona. Za podrobnosti o vsaki možnosti glejte spodnjo tabelo.

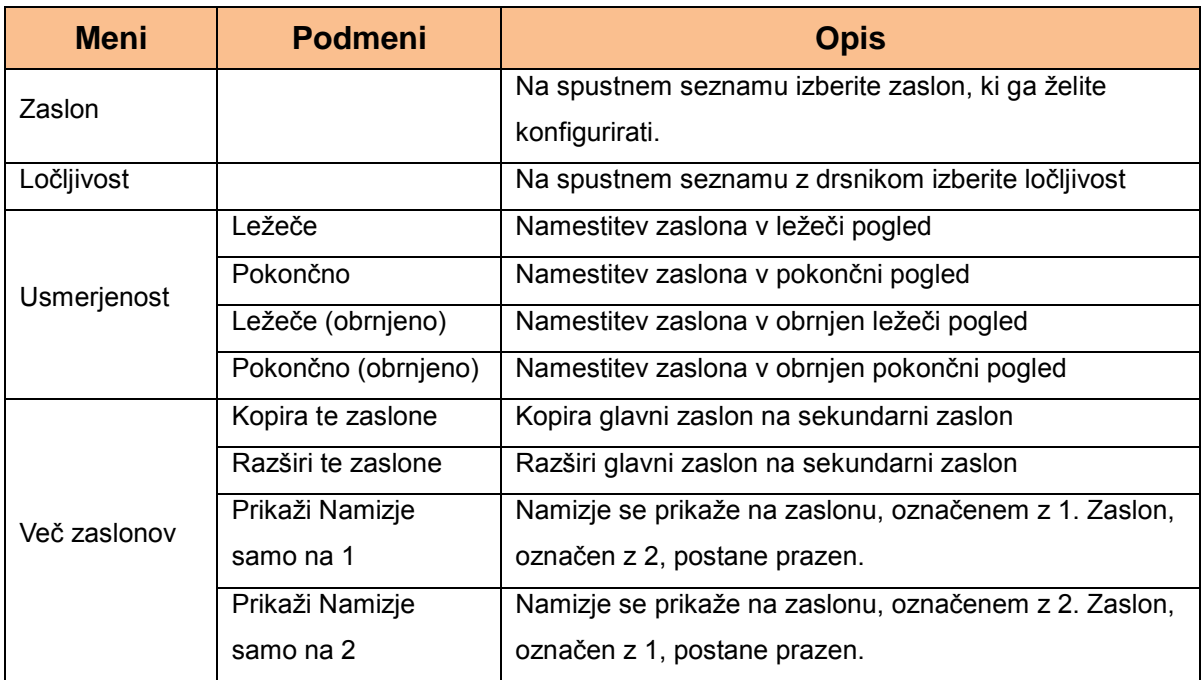

Za nadzor nad vedenjem priklopljenega AOC USB monitorja lahko med načini preklapljate tako, da z uporabo Windows tipke ((a) + P odprete meni (po katerem se premikate).

## **Za nadzor zaslona**

<span id="page-15-0"></span>AOC USB USB zaslon lahko uporabljate v zrcalnem ali razširjenem načinu. Nastavitve se lahko razlikujejo glede na operacijski sistem.

#### **Za Microsoft® Windows® 8/Microsoft® Windows® 7**

Pritisnite tipko Windows® ( $\circledast$ ) + P za preklop med različnimi načini, kot je prikazano spodaj.

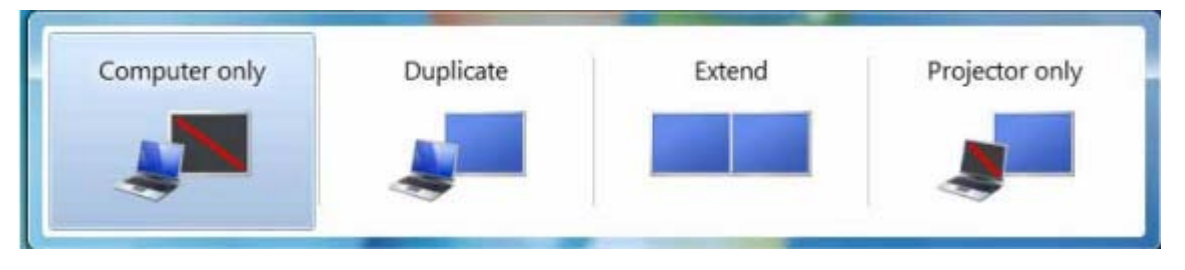

Z desno tipko miške kliknite na ikono » <sub>®</sub> « v sistemski vrstici vašega Windows® namizja za konfiguracijo nastavitev zaslona.

<span id="page-15-1"></span>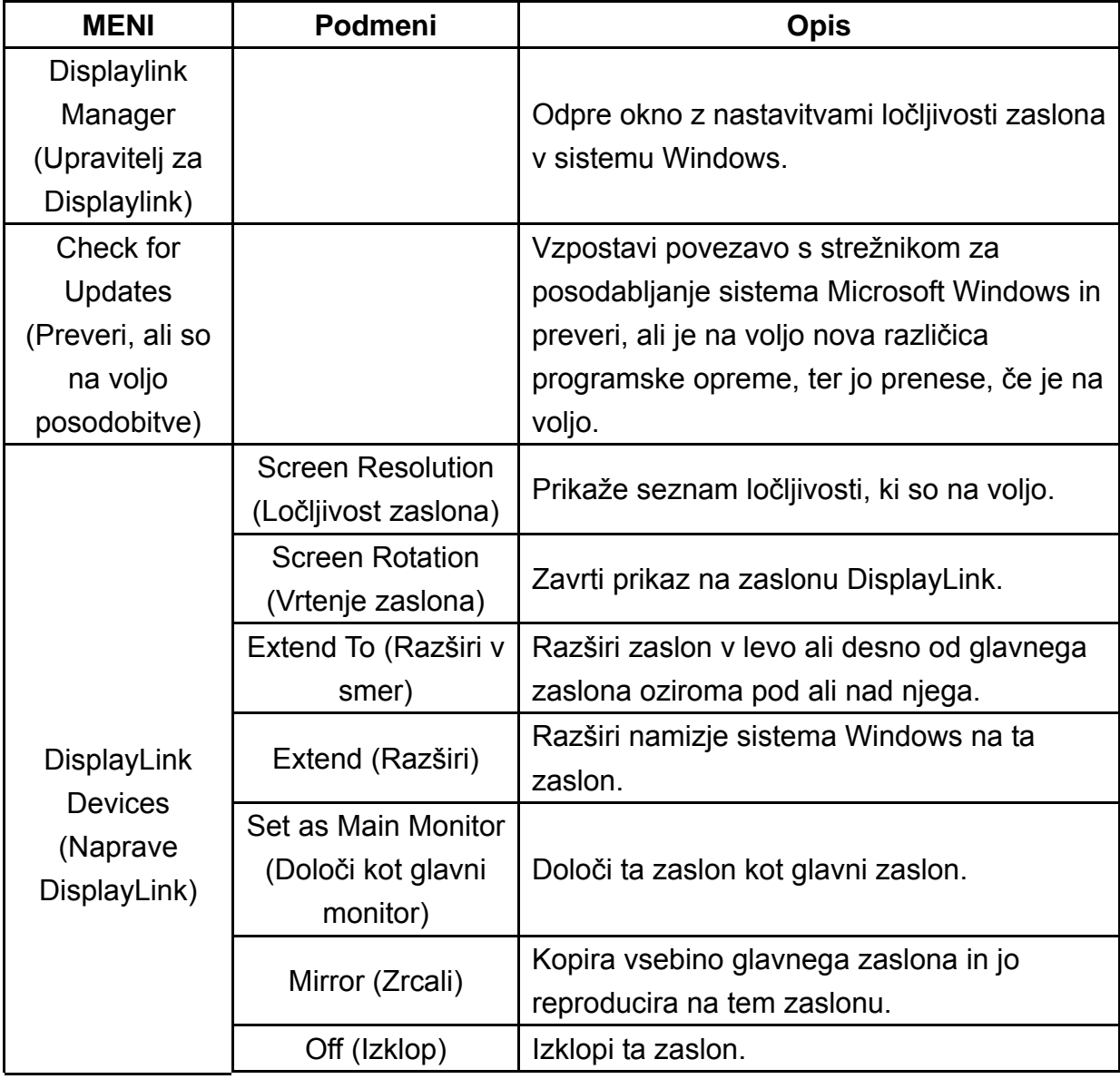

<span id="page-16-0"></span>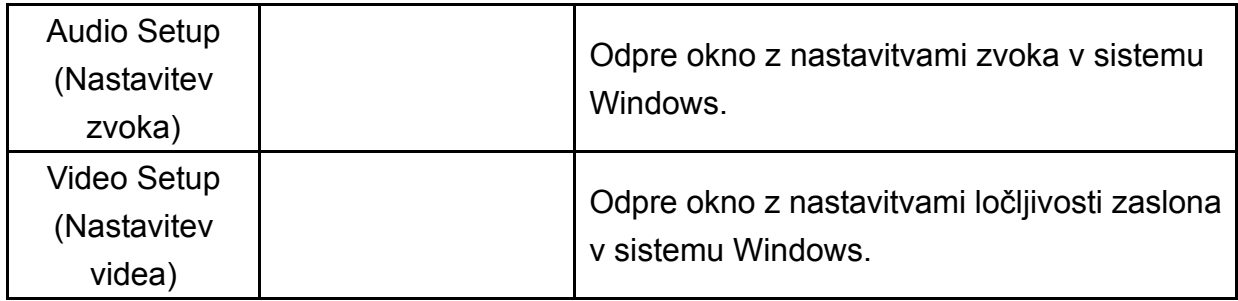

#### **Odklop 86% monitorja**

Odstranite USB kabel iz računalnika in monitorja.

### **Čiščenje USB monitorja**

Med čiščenjem USB monitorja prosimo, sledite spodnjim smernicam:

- Monitor pred čiščenjem vedno odklopite z napajanja.
- Za brisanje zaslona in drugih delov monitorja uporabite mehko krpo.
- Na LCD zaslon nikoli ne razpršujte tekočin ali za čiščenje uporabljajte kemičnih izdelkov.

#### **Varnostna opozorila:**

Glede na konfiguracije računalnikov in operacijskih sistemov Windows®, ki so na voljo, se funkcionalnost lahko nekoliko razlikuje od navedene v uporabniškem priročniku. To je lahko posledica BIOS-a proizvajalca računalnika in drugih prilagojenih konfiguracij strojne opreme, prednameščene programske opreme ali operacijskega sistema, nameščenega v času izdelave. Če imate specifične težave, se obrnite na proizvajalca računalnika in ga povprašajte o BIOS-u, gonilniku strojne opreme ali posodobitvah operacijskega sistema.

- AOC USB monitor za prikaz videoposnetkov uporablja napredni video-grafični

krmilnik. Vendar pa so lahko zaradi omejitev hitrosti prenosa USB 2.0 nekateri ali vsi deli predvajanega DVD-ja prikazani počasi ali odsekano. To ni napaka mobilnega USB monitorja. Za optimalen prikaz videoposnetkov pri gledanju DVD-jev, videoposnetke raje kot na mobilnem USB monitorju glejte na zaslonu računalnika.

- Ta izdelek ne podpira 3D programov.
- Pri nekaterih aplikacijah programske opreme, ki uporabljajo neposredne ukaze, kot so nekatere 2D igre, prikaz na mobilnem USB monitorju ni podprt. Če želite te igre igrati v celozaslonskem načinu, predlagamo, da mobilni USB monitor izključite.
- Ta izdelek ne more vstopiti v celozaslonski način DOS, če uporabljate mobilni USBmonitor.
- Za predvajanje DVD-jev uporabite Media Player, ki je priložen vašemu operacijskemu sistemu.

#### **Predvajanje predstavnostnih vsebin**

V operacijskih sistemih Windows 8, Windows 7, Windows 10 lahko naprava DisplayLink z USB grafiko prikazuje predstavnostne datoteke in DVD-je v naslednjih predvajalnikih predstavnosti:

- <span id="page-17-0"></span> Windows Media Player 12 (http://www.microsoft.com/windows/windowsmedia/default.mspx)
- Windows Media Player 11 (http://www.microsoft.com/windows/windowsmedia/default.mspx)
- WinDVD 11 (www.intervideo.com)
- PowerDVD 12 (www.cyberlink.com)

Naprava z USB grafiko DisplayLink lahko prikazuje predstavnostne datoteke in DVD-je v večini predvajalnikov predstavnosti. Ne priporočamo predvajanja predstavnosti ali v osnovnem načinu (Windows 10 in Windows 7).

#### <span id="page-18-0"></span>Zahteve za osebni računalnik

Programsko opremo DisplayLink lahko uporabljate na vseh vrstah osebnih računalnikov, od prenosnikov do namiznih računalnikov. Gonilnik deluje na osebnih računalnikih s procesorji od Atom N270, osnovnih CPE-jev z enojnim jedrom in seveda tudi z najnovejšimi dvojedrnimi, štirijedrnimi in CPE-ji z i3/i5/i7 jedri. Delovanje programske opreme je odvisno od moči procesorja ter operacijskega sistema, ki ga uporabljate. Zmogljivejši sistemi omogočajo hitrejše delovanje. Programska oprema DisplayLink je na voljo za osebne računalnike z naslednjimi operacijskimi sistemi Windows:

- Windows 8 (32-bitni ali 64-bitni)
- Windows 7 (32-bitni ali 64-bitni)
- Windows 10 (32-bitni ali 64-bitni)

Opomba: Podporo za Mac OS X najdete na http://www.displaylink.com/mac

#### Windows 7/ Windows 8/ Windows 10

Pri Windows 7/ Windows 8 / Windows 10 se indeks izkušnje uporabe sistema Windows (WEI) uporablja za merjenje stopnje strojne opreme. WEI je dostopen prek Računalnik > Lastnosti ali prek Nadzorna plošča > Sistem.

Priporočene tipične zahteve za strojno opremo osebnega računalnika so:

- WEI ocena vsaj 3 v kategoriji »Grafika; Delovanje namizja za kategorijo Windows  $\bullet$ Aero«.
- Skupna WEI ocena vsaj 3, kot jo priporoča družba Microsoft.  $\bullet$
- Vsaj ena vrata USB 2.0.  $\bullet$
- 30 megabajtov (MB) prostega prostora na disku.  $\bullet$
- Računalniški zaslon namenjen uporabi z napravo DisplayLink, če ni priložen.  $\bullet$
- Omrežni dostop za prenose programske opreme ali dostop do pogona CD-ROM.  $\bullet$

#### **Podpora za grafične kartice (Windows 8/Windows 10/Windows 7)**

V Windows 8/Windows 10 in Windows 7 programska oprema DisplayLink deluje v tesni povezavi s primarno grafično kartico. Podpora za DisplayLink in testiranje enojne grafične kartice (GPU), nameščene v osebnem računalniku vseh večjih proizvajalcev GPU (Intel, ATI, NVidia in Via)

Naslednje konfiguracije GPU lahko v določenih okoliščinah povzročajo težave zaradi združljivosti v Windows 8/Windows 7 in Windows 10:

NVIDIA SLI v načinu SLI

Druge konfiguracije GPE, vključno z naslednjimi, trenutno niso podprte in ne delujejo v Windows 8/Windows 7/Windows 10:

- **Crossfire**
- SLI, a ne v načinu SLI

Več grafičnih gonilnikov WDDM 1.1 ali WDDM1.2, ki so istočasno aktivni

## <span id="page-20-0"></span>**Odpravljanje težav**

Ta razdelek vključuje nasvete za odpravljanje morebitnih težav. Opisuje tudi, kako kontaktirati AOC, če naletite na težave, ki jih ne morete odpraviti.

Preden pokličete AOC, si preberite nasvete za odpravljanje težav v tem priročniku in v uporabniškem priročniku vašega računalnika. Lahko se posvetujete tudi s skrbnikom sistema ali osebjem za tehnično podporo v podjetju.

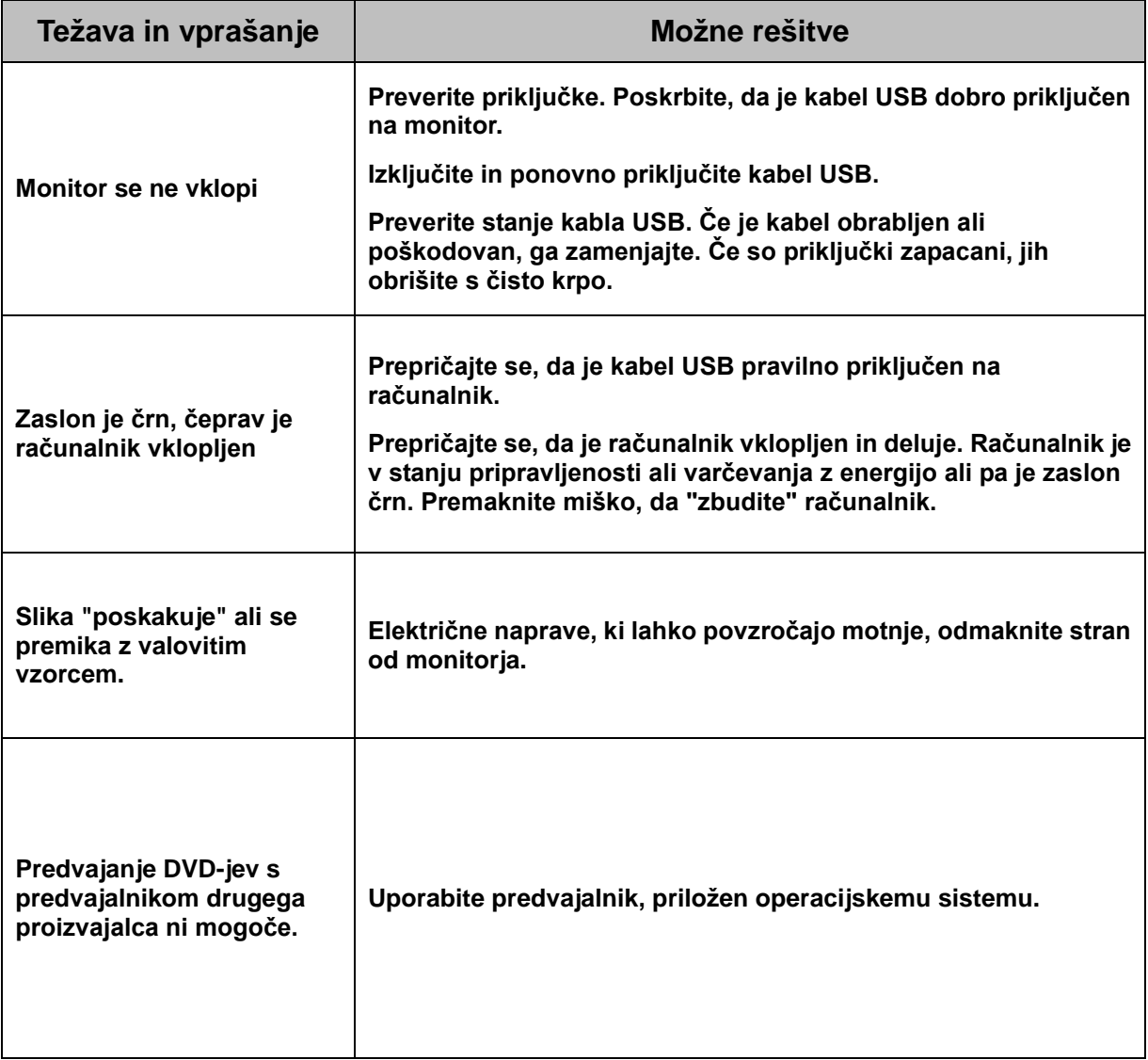

## <span id="page-21-0"></span>**Specifikacije**

## <span id="page-21-1"></span>**Splošne specifikacije**

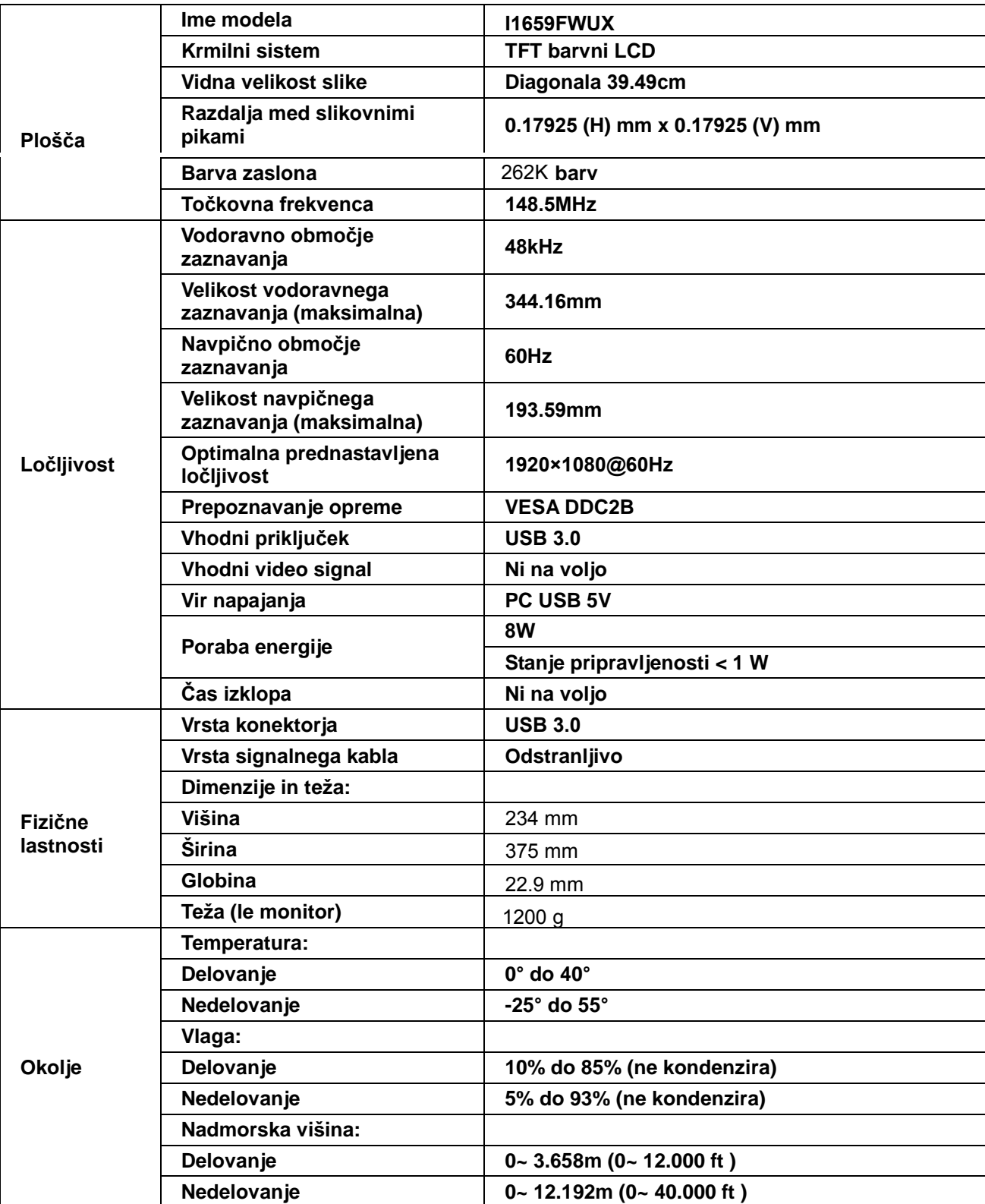

<span id="page-22-1"></span>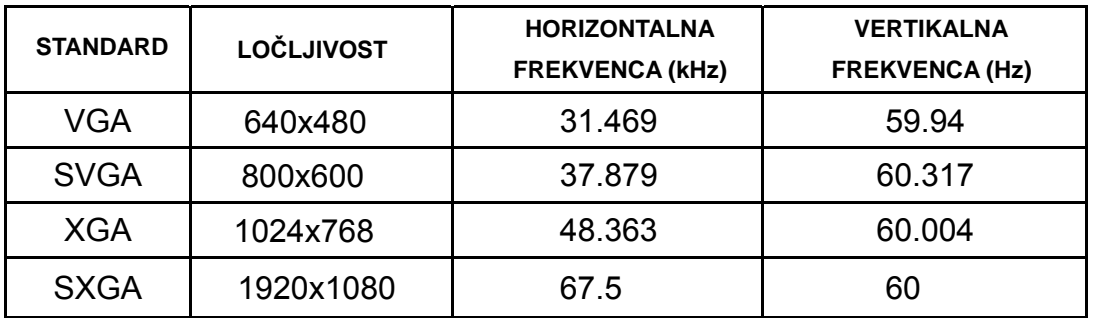

#### <span id="page-22-0"></span>**Prednastavljeni načini zaslona**

## **Predpisi**

#### **FCC obvestilo**

#### **OPOZORILO o izjavi FCC glede radiofrekvenčnih motenj za razred B: (ZA FCC CERTIFICIRANE MODELE)**

OPOMBA: Oprema je bila testirana in ustreza omejitvam 15. člena Pravilnika FCC za digitalne naprave razreda B. Te omejitve so zasnovane zato, da zagotovijo primerno zaščito pred škodljivimi motnjami v stanovanjskih namestitvah. Oprema ustvarja, uporablja in lahko oddaja radiofrekvenčno energijo, in v primeru, da ni nameščena in uporabljena skladno s temi navodili lahko povzroči neugodne motnje radijskih zvez. Vendar pa ni zagotovila, da se ob pravilni namestitvi motnje ne bodo pojavile. Če oprema moti radijski ali televizijski sprejem, kar lahko ugotovite z vključevanjem in izključevanjem opreme, uporabniku priporočamo, da motnje poskuša odpraviti s pomočjo enega ali več naslednjih ukrepov:

Obrnite ali prestavite sprejemno anteno. Povečajte razdaljo med opremo in sprejemnikom. Vklopite opremo v vtičnico, ki ni del tokokroga vtičnice, v katero je vklopljen sprejemnik. Posvetujte se s prodajalcem ali izkušenim radijskim/TV tehnikom.

#### **OBVESTILO:**

Spremembe in predelave, ki niso izrecno dovoljene s strani odgovornih za predpise, lahko kupcu preprečijo varno uporabo opreme.

Zaščitni vmesni kabli in napajalni kabel morajo biti uporabljeni v skladu z omejitvami sevanja. Proizvajalec ni odgovoren za kakršnekoli motnje radijskega in televizijskega sprejema, ki bi bile posledica nepooblaščene predelave opreme. Za takšne motnje je odgovornost izključno uporabnikova. Za takšne motnje je ogovornost izključno uporabnikova.

#### <span id="page-23-0"></span>**WEEE deklaracija**

Odlaganje odpadne opreme v zasebnih gospodinjstvih znotraj Evropske unije.

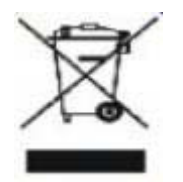

Ta simbol na izdelku ali na embalaži izdelka označuje, da izdelka ne smete odvreči skupaj z ostalimi gospodinjskimi odpadki. Vašo odpadno opremo morate odlagati na mestih za ločeno zbiranje ali reciklažo električne in elektronske opreme. Ločeno zbiranje in recikliranje odpadne opreme pomaga ohranjati naravne vire in zagotavlja način reciklaže, ki varuje zdravje ljudi in okolje. Za več informacij o mestu odlaganja odpadne opreme za reciklažo se prosimo obrnite na lokalno mestno oblast, službo za odvoz gospodinjskih odpadkov ali trgovino, kjer ste izdelek kupili.

#### <span id="page-23-1"></span>**EPA Energy Star**

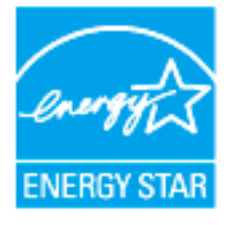

ENERGY STAR® je ZDA zaščitena blagovna znamka. Kot ENERGY STAR® Partner, sta AOC International (Evropa) BV in Envision Peripherals, Inc. določila, da izdelek ustreza ENERGY STAR® smernicam v zvezi z energetsko učinkovitostjo. (ZA MODELE S POTRDILOM EPA)

## <span id="page-24-0"></span>**Storitve**

#### **Garancijska izjava za Evropo**

#### **Omejena triletna - LETNA GARANCIJA \***

Za AOC LCD monitorji prodajajo v Evropi , AOC International ( Europe) BV lastniški certifikati, da bo ta izdelek brez napak v materialu in izdelavi zaobdobje treh (3) let po datumu prvotnega nakupa potrošnika . V tem obdobju bo AOC International (Europe ) BV bo po svoji presoji bodisi popravil pokvarjen izdelek s novih ali obnovljenih delov ali ga nadomestiti z novim ali obnovljen izdelek na voljo brezplačno , razen kot je navedeno pod \* . Vodsotnosti z dokazilom o nakupu , bogarancija začel 3 mesecev od dneva proizvodnje naveden na izdelku.

Če se zdi, da je izdelek pokvarjen, se obrnite na lokalnega prodajalca ali pa glejte razdelek servis in podpora na www.aoc - europe.com za navodila o garanciji v vaši državi. Stroške pošiljanja v garancijsko popravilo in nazaj krije družba AOC z vnaprejšnjim plačilom. Izdelek skupaj z datiranim dokazilom o nakupu pošljite v servisni center s potrdilom ali pooblastilom družbe AOC. Pri tem upoštevajte naslednje:

- Poskrbite,LCD monitor je pakiran v ustreznem kartonu (AOC raje originalno škatlo škatli , da ščiti vaš monitor dovolj dobro, da med prevozom ) .
- Postavite številko RMA na naslovni nalepki
- Postavite številko RMA na embalažo

Družba AOC International (Europe) B.V. bo plačala stroške pošiljanja v obe smeri znotraj ene od držav, navedenih v tej garancijski izjavi. AOC International ( Europe) BV ne odgovarja za morebitne stroške, povezane s transportom izdelka mednarodnih meja . To vključuje tudi mednarodne meje znotraj Evropske unije . ČeLCD monitor ni na voljo za zbirko , koKožar obiskuje , boste morali plačati pristojbino zbirke.

\* Ta omejena garancija ne krije izgub ali poškodb, ki so posledica:

- Poškodb med transportom, do katerih pride zaradi neprimerne ovojnine
- Neustrezne namestitve ali vzdrževanja, ki ni v skladu z uporabniškim priročnikom družbe AOC
- Zloraba
- Zanemarjanje
- Kakršnega koli drugega vzroka razen običajne komercialne ali industrijske uporabe
- Prilagoditev, ki jo nepooblaščena vira
- popravilo , sprememba, ali nameščanja dodatkov ali njihovih delov , ki jih nihče drug, kakor AOC Certified ali pooblaščeni servisni center
- Nestrokovna okolja, kot je vlažnost , poškodbe vodo in prah
- Poškodovane z nasiljem , potres in terorističnih napadov
- Prekomerno ali nezadostno ogrevanje ali klimatske naprave ali električne pooblastila napake , sunkov ali drugih nepravilnosti

Ta omejena garancija ne krije kakršne koli vdelane programske opreme ali strojne opreme izdelka, ki ste jo

spremenili vi ali katera koli tretja oseba; za takšne spremembe ste odgovorni izključno vi.

Vsi AOC LCD monitorji so proizvedeni v skladu s standardi 9241-307 političnih ISO razreda 1 pixel .

Tudi če je garancijska doba potekla, imate še vedno na voljo vse razpoložljive možnosti servisiranja, vendar v tem primeru sami krijete stroške servisiranja, vključno s stroški delov, dela, pošiljanja (če so) in ustreznih davkov. Preden boste dali svoje soglasje za izvedbo servisnih del, vam bo servisni center s potrdilom ali pooblastilom družbe AOC sporočil oceno stroškov servisiranja.

VSE IZRECNE IN NAKAZANE GARANCIJE ZA TA IZDELEK (VKLJUČNO Z JAMSTVI ZA PRODAJO IN USTREZNOSTI ZA DOLOČEN NAMEN ) OMEJENA NA OBDOBJE TREH (3 ) LET za dele in dela od PRVOTNEGA NAKUPA . NOBENA GARANCIJA ( tako izrecno kot všteto ) VELJA po tem obdobju. AOC International (Europe ) BV OBVEZNOSTI IN VAŠE SREDSTVA nadaljevanju je zgolj in EXCULSIVELY SO NAVEDENE TUKAJ . AOC International (Europe ) BV ODGOVORNOST NA OSNOVI POGODBE, KRŠITVE , garancija, STROGO ODGOVORNOST ALI DRUGE TEORIJE , ne sme presegati je cena POSAMEZNEGA IZDELKA, KATEREGA NEPRAVILNOST ALI POŠKODBA JEOSNOVA ZA ZAHTEVEK . V NOBENEM PRIMERU NE AOC International (Europe ) BV NE ODGOVARJAJO ZA IZGUBO DOBIČKA , IZGUBLJENE UPORABE ali naprav ali opreme ali DRUGO POSREDNO , NAKLJUČNO ALI POSLEDIČNO ŠKODO . NEKATERE DRŽAVE NE DOVOLJUJEJO IZKLJUČITVE ALI OMEJITVE ODŠKODNINE ZA NAKLJUČNO ALI POSLEDIČNO ŠKODO , ZATO ZGORNJA OMEJITEV MORDA NE VELJA ZA VAS . ČEPRAV TA OMEJENA GARANCIJA VAM DAJE SPECIFIČNE PRAVNE PRAVICE, LAHKO TUDI DRUGE PRAVICE, KI SE RAZLIKUJEJO OD DRŽAVE DO DRŽAVE . Ta omejena garancija je veljavna samo proizvodi kupljeni v DRŽAVAH EVROPSKE UNIJE .

Informacije v tem dokumentu se lahko spremenijo brez predhodnega obvestila. Za več informacij obiščite: http://www.aoc-europe.com

### <span id="page-26-0"></span>**Garancijska izjava za Bližnji vzhod in Afriko (MEA)**

#### **in**

#### **Skupnost neodvisnih držav (SND)**

#### **OMEJENA enega do treh let garancije \***

Za LCD monitorje družbe AOC, ki so prodani na Bližnjem vzhodu ali v Afriki (MEA) ter v Skupnosti neodvisnih držav (SND), družba AOC International (Europe) B.V. jamči, da so izdelki brez pomanjkljivosti v materialu in izdelavi. Garancija velja od enega (1) do treh (3) let od datuma izdelave, odvisno od države prodaje. V tem obdobju družba AOC International (Europe) B.V. nudi garancijsko podporo v pooblaščenih servisnih centrih družbe AOC ali pri prodajalcih, pri čemer izdelek v popravilo prinesete sami. Družba AOC po lastni presoji okvarjen izdelek brezplačno popravi z novim ali obnovljenim delom ali ga nadomesti z novim ali obnovljenim izdelkom, razen v spodaj \*navedenih primerih. V skladu s standardno politiko začne garancijska doba teči od dneva izdelave, določenega na podlagi serijske številke izdelka, skupna garancijska doba pa znaša od petnajst (15) do devetintrideset (39) mesecev od datuma izdelave, odvisno od države prodaje. V izjemnih primerih je mogoče garancijo uveljavljati tudi po poteku garancijske dobe, določene na podlagi serijske številke izdelka. V takšnih primerih je treba obvezno predložiti originalni račun ali drugo dokazilo o nakupu.

Če je izdelek videti okvarjen, se obrnite na pooblaščenega prodajalca izdelkov AOC ali obiščite razdelek za servis in podporo na spletnem mestu družbe AOC, kjer najdete navodila za uveljavljanje garancije v vaši državi:

- Egipt: http://aocmonitorap.com/egypt\_eng
- SND Osrednja Azija: http://aocmonitorap.com/ciscentral
- Bližnji vzhod: http://aocmonitorap.com/middleeast
- Južna Afrika: http://aocmonitorap.com/southafrica
- Saudova Arabija: http://aocmonitorap.com/saudiarabia

Izdelek skupaj z datiranim dokazilom o nakupu pošljite v pooblaščen servisni center družbe AOC ali prodajalcu. Pri tem upoštevajte naslednje:

- LCD monitor mora biti zapakiran v ustrezno kartonsko škatlo (AOC priporoča uporabo originalne kartonske škatle, ki med transportom v zadostni meri ščiti monitor).
- Na nalepko z naslovom napišite številko RMA
- Na dostavno embalažo napišite številko RMA

\* Ta omejena garancija ne krije izgub ali poškodb, ki so posledica:

- Poškodb med transportom, do katerih pride zaradi neprimerne ovojnine
- Neustrezne namestitve ali vzdrževanja, ki ni v skladu z uporabniškim priročnikom družbe AOC
- Zloraba
- Zanemarianie
- Kakršnega koli drugega vzroka razen običajne komercialne ali industrijske uporabe
- Prilagoditev, ki jo nepooblaščena vira
- popravilo , sprememba, ali nameščanja dodatkov ali njihovih delov , ki jih nihče drug, kakor AOC Certified ali pooblaščeni servisni center
- Nestrokovna okolja, kot je vlažnost , poškodbe vodo in prah
- Poškodovane z nasiljem , potres in terorističnih napadov
- Prekomerno ali nezadostno ogrevanje ali klimatske naprave ali električne pooblastila napake , sunkov ali drugih nepravilnosti

Ta omejena garancija ne krije kakršne koli vdelane programske opreme ali strojne opreme izdelka, ki ste jo spremenili vi ali katera koli tretja oseba; za takšne spremembe ste odgovorni izključno vi.

Vsi LCD monitorji družbe AOC so izdelani v skladu s standardom ISO 9241-307 za naprave s slikovnimi pikami razreda 1.

Tudi če je garancijska doba potekla, imate še vedno na voljo vse razpoložljive možnosti servisiranja, vendar v tem primeru sami krijete stroške servisiranja, vključno s stroški delov, dela, pošiljanja (če so) in ustreznih davkov. Preden boste dali svoje soglasje za izvedbo servisnih del, vam bo pooblaščen servisni center družbe AOC sporočil oceno stroškov servisiranja.

VSE NEPOSREDNO IN POSREDNO IZRAŽENE GARANCIJE ZA TA IZDELEK (VKLJUČNO Z GARANCIJO USTREZNOSTI ZA PRODAJO IN PRIMERNOSTI ZA DOLOČEN NAMEN) SO OMEJENE NA OBDOBJE OD ENEGA (1) DO TREH (3) LET OD DATUMA PRVOTNEGA NAKUPA IN VELJAJO ZA DELE IN DELO. PO TEM OBDOBJU NE VELJA NIKAKRŠNA GARANCIJA (BODISI NEPOSREDNO ALI POSREDNO IZRAŽENA). OBVEZNOSTI DRUŽBE AOC INTERNATIONAL (EUROPE) B.V. IN VAŠA PRAVNA SREDSTVA SO EDINO IN IZKLJUČNO TISTA, KOT SO NAVEDENA TUKAJ. ODGOVORNOST DRUŽBE AOC INTERNATIONAL (EUROPE) B.V. NA PODLAGI POGODBE, CIVILNE ODŠKODNINSKE ODGOVORNOSTI, GARANCIJE, NEOMEJENE ODGOVORNOSTI ALI KATERE KOLI DRUGE PRAVNE TEORIJE NE PRESEGA CENE POSAMEZNEGA IZDELKA, KATEREGA NEPRAVILNOST ALI POŠKODBA JE OSNOVA ZA ZAHTEVEK. DRUŽBA AOC INTERNATIONAL (EUROPE) B.V. V NOBENEM PRIMERU NE ODGOVARJA ZA KAKRŠNO KOLI IZGUBO DOBIČKA, ZMOŽNOSTI UPORABE, ZMOGLJIVOSTI ALI OPREME ALI ZA KAKRŠNO KOLI DRUGO POSREDNO, NAKLJUČNO ALI POSLEDIČNO ŠKODO. NEKATERE DRŽAVE NE DOVOLJUJEJO IZKLJUČITEV ALI OMEJITEV SLUČAJNE ALI POSLEDIČNE ŠKODE, ZATO ZGORNJA OMEJITEV ZA VAS MORDA NE VELJA. ČEPRAV VAM TA OMEJENA GARANCIJA DAJE DOLOČENE PRAVNE PRAVICE, IMATE MORDA TUDI DRUGE PRAVICE, KI SE RAZLIKUJEJO OD DRŽAVE DO DRŽAVE. TA OMEJENA GARANCIJA JE VELJAVNA SAMO ZA IZDELKE, KUPLJENE V DRŽAVAH ČLANICAH EVROPSKE UNIJE.

Informacije v tem dokumentu se lahko spremenijo brez predhodnega obvestila. Za več informacij obiščite: http://www.aocmonitorap.com

<span id="page-28-0"></span>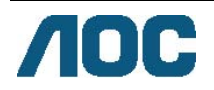

### **AOC International (Europe) B.V.**

Prins Bernhardplein 200/6 nadstropje, Amsterdam, Nizozemska Tel.: +31 (0)20 504 6962 • Faks: +31 (0)20 5046933 **Pravilnik družbe AOC o slikovnih pikah ISO 9241-307 Razred 1** 

25. julij 2013

Družba AOC stremi k proizvodnji izdelkov najvišje kakovosti. Uporabljamo nekatere od najbolj naprednih proizvodnih procesov v industrijski panogi in izvajamo strog nadzor kakovosti. Vendar pa so včasih okvare slikovnih ali pod-slikovnih pik na ploščah monitorjev TFT, ki se uporabljajo pri ploskih zaslonih, neizbežne. Noben proizvajalec ne more jamčiti, da bodo vse plošče brez okvarjenih slikovnih pik, vendar pa družba AOC jamči, da bo v okviru garancije popravila ali zamenjala vsak monitor s prevelikim številom okvarjenih pik. Ta pravilnik o slikovnih pikah opredeljuje različne vrste okvar slikovnih pik in določa sprejemljive ravni okvar za vsako od vrst. Za garancijsko popravilo ali zamenjavo mora število okvarjenih slikovnih pik na plošči monitorja TFT presegati te sprejemljive ravni.

#### **Opredelitev slikovnih in pod-slikovnih pik**

Slikovna pika ali slikovni element je sestavljen iz treh pod-slikovnih pik v osnovni rdeči, zeleni in modri barvi. Ko so vse barvne pod-slikovne pike posamezne slikovne pike prižgane, so skupaj videti kot bela slikovna pika. Ko so vse barvne pod-slikovne pike ugasnjene, so skupaj videti kot črna slikovna pika.

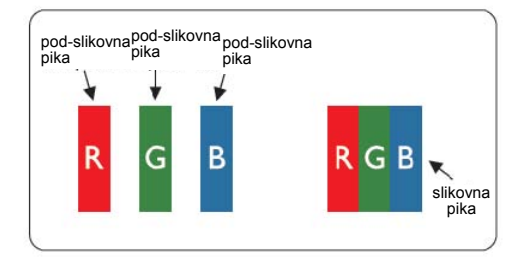

#### **Vrste okvar slikovnih pik**

- Okvara stalno prižgane pike: ko monitor prikazuje temen vzorec, so slikovne pike ali pod-slikovne pike ves čas prižgane
- Okvara stalno ugasnjene pike: ko monitor prikazuje svetel vzorec, so slikovne pike ali pod-slikovne pike ves čas ugasnjene

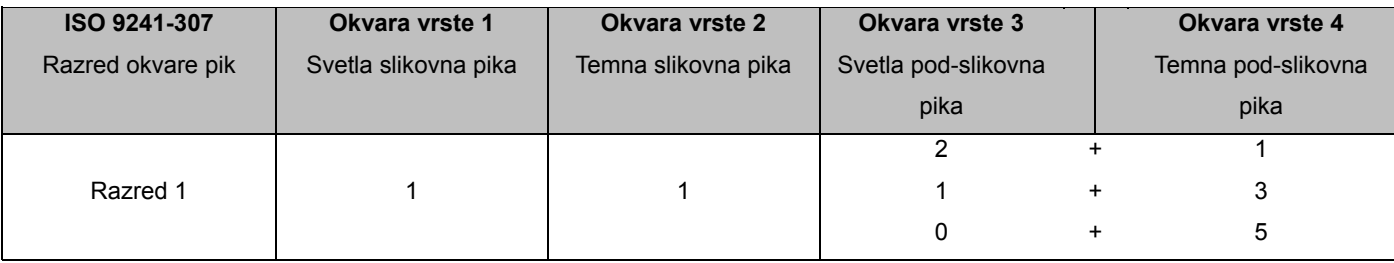

AOC International (Europe) B.V.

#### <span id="page-29-0"></span>**Warranty Statement for North & South America (excluding Brazil)**

#### WARRANTY STATEMENT

for AOC Color Monitors Including those Sold within North America as Specified

Envision Peripherals, Inc. warrants this product to be free from defects in material and workmanship for a period of three (3) years for parts & labor and one (1) year for CRT Tube or LCD Panel after the original date of consumer purchase. During this period, EPI ( EPI is the abbreviation of Envision Peripherals, Inc. ) will, at its option, either repair the defective product with new or rebuilt parts, or replace it with a new or rebuilt product at no charge except as \*stated below. The parts or product that are replaced become the property of EPI.

In the USA to obtain service under this limited warranty, call EPI for the name of the Authorized Service Center closest to your area. Deliver the product freight pre-paid, along with the dated proof of purchase, to the EPI Authorized Service Center. If you cannot deliver the product in person:

- **Pack it in its original shipping container (or equivalent)**
- Put the RMA number on the address label
- Put the RMA number on the shipping carton
- Insure it (or assume the risk of loss/damage during shipment)
- **Pay all shipping charges**

EPI is not responsible for damage to inbound product that was not properly packaged. EPI will pay the return shipment charges within one of the countries specified within this warranty statement. EPI is not responsible for any costs associated with the transportation of product across international borders. This includes the international borders of the countries within this warranty statements.

In the United States and Canada contact your Dealer or EPI Customer Service, RMA Department at the toll free number (888) 662-9888. Or you can request an RMA Number online at www.aoc.com/na-warranty.

\* This limited warranty does not cover any losses or damages that occur as a result of:

- **Shipping or improper installation or maintenance**
- Misuse
- Neglect
- Any cause other than ordinary commercial or industrial application
- Adjustment by non-authorized source
- Repair, modification, or installation of options or parts by anyone other than an EPI Authorized Service Center
- **Improper environment**
- Excessive or inadequate heating or air conditioning or electrical power failures, surges, or other irregularities

This three-year limited warranty does not cover any of the product's firmware or hardware that you or any third party have modified or altered; you bear the sole responsibility and liability for any such modification or alteration. ALL EXPRESS AND IMPLIED WARRANTIES FOR THIS PRODUCT (INCLUDING THE WARRANTIES OF MERCHANTABILITY AND FITNESS FOR A PARTICULAR PURPOSE) ARE LIMITED IN DURATION TO A PERIOD OF THREE (3) YEARS FOR PARTS AND LABOR AND ONE (1) YEAR FOR CRT TUBE OR LCD PANEL FROM THE ORIGINAL DATE OF CONSUMER PURCHASE. NO WARRANTIES (EITHER EXPRESSED OR IMPLIED) APPLY AFTER THIS PERIOD. IN THE UNITED STATES OF AMERICA, SOME STATES DO NOT ALLOW LIMITATIONS ON HOW LONG AN IMPLIED WARRANTY LASTS, SO THE ABOVE LIMITATIONS MAY NOT APPLY TO YOU.

EPI OBLIGATIONS AND YOUR REMEDIES HEREUNDER ARE SOLELY AND EXCLUSIVELY AS STATED HERE. EPI' LIABILITY, WHETHER BASED ON CONTRACT, TORT. WARRANTY, STRICT LIABILITY, OR OTHER THEORY, SHALL NOT EXCEED THE PRICE OF THE INDIVIDUAL UNIT WHOSE DEFECT OR DAMAGE IS THE BASIS OF THE CLAIM. IN NO EVENT SHALL ENVISION PERIPHERALS, INC. BE LIABLE FOR ANY LOSS OF PROFITS, LOSS OF USE OR FACILITIES OR EQUIPMENT OR OTHER INDIRECT, INCIDENTAL, OR CONSEQUENTIAL DAMAGE. IN THE UNITED STATES OF AMERICA, SOME STATES DO NOT ALLOW THE EXCLUSION OR LIMITATION OF INCIDENTAL OR CONSEQUENTIAL DAMAGES. SO THE ABOVE LIMITATION MAY NOT APPLY TO YOU. ALTHOUGH THIS LIMITED WARRANTY GIVES YOU SPECIFIC LEGAL RIGHTS. YOU MAY HAVE OTHER RIGHTS WHICH MAY VARY FROM STATE TO STATE.

In the United States of America, this limited warranty is only valid for Products purchased in the Continental United States, Alaska, and Hawaii.

Outside the United States of America, this limited warranty is only valid for Products purchased in Canada.

Information in this document is subject to change without notice. For more details, please visit:

**USA:** <http://us.aoc.com/support/warranty>

**ARGENTINA:** <http://ar.aoc.com/support/warranty>

**BOLIVIA:** <http://bo.aoc.com/support/warranty>

**CHILE:** <http://cl.aoc.com/support/warranty>

**COLOMBIA:** <http://co.aoc.com/warranty>

**COSTA RICA:** <http://cr.aoc.com/support/warranty>

**DOMINICAN REPUBLIC:** <http://do.aoc.com/support/warranty>

**ECUADOR:** <http://ec.aoc.com/support/warranty>

**EL SALVADOR:** <http://sv.aoc.com/support/warranty>

**GUATEMALA:** <http://gt.aoc.com/support/warranty>

**HONDURAS:** <http://hn.aoc.com/support/warranty>

**NICARAGUA:** <http://ni.aoc.com/support/warranty>

**PANAMA:** <http://pa.aoc.com/support/warranty>

**PARAGUAY:** <http://py.aoc.com/support/warranty>

**PERU:** <http://pe.aoc.com/support/warranty>

**URUGUAY:** <http://pe.aoc.com/warranty>

**VENEZUELA:** <http://ve.aoc.com/support/warranty> **IF COUNTRY NOT LISTED:** <http://latin.aoc.com/warranty>